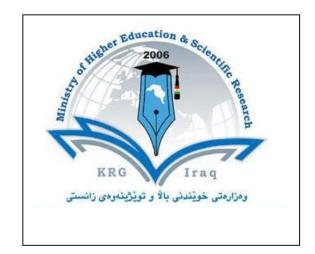

# Department of Architectural Engineering College of Engineering University of Cihan Campus / Sulaimaniay.

**Subject: Computer Skills I Course Book – Year-1 / Semester 1.** 

Lecturer's name: Musaab Sami Al-Obeidy, MSc.

Academic Year: 2015/2016

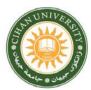

| 1. Course name                            | Computer Skills I                                                                                                    |  |  |
|-------------------------------------------|----------------------------------------------------------------------------------------------------|--|--|
| 2. Lecturer in charge                     | Musaab Sami Younus                                                                                                    |  |  |
| 3. Department/ College                    | Architectural Engineering/ Engineering                                                                                                    |  |  |
| 4. Contact                                | e-mail: arch.musaabsami@gmail.com                                                                                                    |  |  |
|                                           | Tel: 07502319265                                                                                                    |  |  |
| 5. Time (in hours) per week               | Theory: 1-hour                                                                                                    |  |  |
|                                           | Practical: 2-hour                                                                                                    |  |  |
| 6. Office hours                           | All time work except teaching hours                                                                                                    |  |  |
| 7. Course code                            |                                                                                                    |  |  |
| 8. Teacher's academic profile             | Musaab Sami Younus is currently lecturer at Cihan<br>University/Sulaimaniya. He got Bachelor from Mosul University/<br>Faculty of Architectural Engineering in 2009. He also got Master of<br>Architecture Degree in 2015 from University Technology Malaysia<br>(UTM)- Malaysia. |  |  |
| 9. Keywords                               | PC, Laptop, Hardware, Software, Microsoft                                                                                                    |  |  |
|                                           | Office.                                                                                                    |  |  |
| 11. Course objective:                     | y, File management and personal computer.<br>basic skills for using the computer. It depends mainly on the                                                                                                    |  |  |
|                                           | course will represent the first two models of the ICDL                                                                                                    |  |  |
| program At the end of this course the sti | udents have the basic skills of using the computer and will be                                                                                                    |  |  |

syllabus of the ICDL program V.5. This course will represent the first two models of the ICDL program. At the end of this course the students have the basic skills of using the computer and will be able of passing the first two ICDL models test.

#### 12. Student's obligation

-Quizzes suddenly happened without a prior notice.

-Score on attendance.

-If 5-minute late attendance, student will be considered as an absent.

# 13. Forms of teaching

Contact hours: 1 theoretical weekly hours + 2 practical weekly hours.

#### 14. Assessment scheme

| Students' assessment will be evaluated according to the following | g scheme |
|-------------------------------------------------------------------|----------|
| Midterm theoretical exam                                          | 25 marks |

| Midterm practical exam, quizzes, activities and attendance | 25 marks |
|------------------------------------------------------------|----------|
| Final theoretical exam                                     | 25 marks |
| Final practical exam                                       | 25 marks |

## **15. Student learning outcome:**

At the end of this course, students will be able to:

1. Be able to use a computer comfortably

2. Have the ability to use Microsoft Windows 8 and manage files and folders.

3.Know how to use Microsoft Word 2007.

4. Know how to use Microsoft powerpoint 2007.

# **16.** Course Reading List and References

Lectures are uploaded to the university website.

| 7. The Topics:                                                                        |                                                                             | Lecture |
|---------------------------------------------------------------------------------------|-----------------------------------------------------------------------------|---------|
|                                                                                       |                                                                             | s name  |
| he Syllabus                                                                           |                                                                             | Musaab  |
|                                                                                       |                                                                             | Sami    |
| Chapter 1: Basic Concepts of                                                          | 23. Cutting/Copying And Pasting Text                                        | Younus  |
| Information Technology                                                                | <ul><li>24. Using Undo And Redo</li><li>25. Previewing A Document</li></ul> |         |
| 1- Types of computer                                                                  | 26. Printing                                                                | 2-Hour  |
| 2- Computer Services                                                                  | 27. Resizing Screen Reading View                                            | 2-110u1 |
|                                                                                       | 28. Comparing Side By Side Documents                                        | T 1     |
| Chapter 2: Hardware                                                                   | 29. Formatting Characters                                                   | Jan 1,  |
| 1- Motherboard & Processing Unit                                                      | 30. Changing An Existing Font                                               | 2016    |
| <ul><li>2- Input Devices</li><li>3- Output Devices</li></ul>                          | 31. Using Paragraph Formatting                                              |         |
| 1                                                                                     | 32. Modifying Paragraph Spacing                                             |         |
| <ul><li>4- Main Memory &amp; its types</li><li>5- Secondary Storage Devices</li></ul> | 33. Modifying Line Spacing                                                  |         |
| <ul><li>6- Unites used in computer (bit/</li></ul>                                    | 34. Copying Text (Paragraph, Line, Or<br>Word) Formats                      |         |
| byte, KB, MB, GB, TB, Hz)                                                             | 35. Typing A Numbered Or Bulleted List                                      |         |
| 7- Uninterrupted Power Supply                                                         | 36. Adding Numbers Or Bullets To Text                                       |         |
| (UPS)                                                                                 | 37. Changing A Bullet Or Number Style                                       |         |
| (615)                                                                                 | 38. Tables                                                                  |         |
| Chapter 3: Software                                                                   | 39. Working with Photos                                                     |         |
| 1- Operating System                                                                   | 40. SmartArt                                                                |         |
| 2- Applicable program                                                                 |                                                                             |         |
| 3- Shutdown ant its types                                                             | Chapter 5: Microsoft PowerPoint                                             |         |
| <ul><li>4- Working with Folders</li></ul>                                             | 2007                                                                        |         |
| 5- Understanding Graphical User                                                       |                                                                             |         |
| Interfaces                                                                            | 1. Introduction                                                             |         |
|                                                                                       | <ol> <li>Typing in the slides</li> <li>Design sides</li> </ol>              |         |
| Chapter 4: Microsoft Word 2007                                                        | 4. Effects                                                                  |         |
| 1- Introduction                                                                       |                                                                             |         |
| 2- Starting Word                                                                      |                                                                             |         |
| 3- Using The Interface                                                                |                                                                             |         |
| 4- Using The Office Button                                                            |                                                                             |         |
| 5- Using The Quick Access Toolbar                                                     |                                                                             |         |
| 6- Using The Mini Toolbar                                                             |                                                                             |         |
| 7- Using Contextual Tabs                                                              |                                                                             |         |
| <ul><li>8- Using Live Preview</li><li>9- Enter Text Into A Document</li></ul>         |                                                                             |         |
| <ul><li>9- Enter Text Into A Document</li><li>10- Moving Using The Keyboard</li></ul> |                                                                             |         |
| 11- Saving A New Document                                                             |                                                                             |         |
| 12- Closing A Document                                                                |                                                                             |         |
| 13- Creating A New Document                                                           |                                                                             |         |
| 14- Opening An Existing Document                                                      |                                                                             |         |
| 15- Scrolling Using The Mouse                                                         |                                                                             |         |
| 16- Moving Using The Keyboard                                                         |                                                                             |         |
| 17- Selecting Text                                                                    |                                                                             |         |
| 18- Creating A New Folder                                                             |                                                                             |         |
| <ul><li>19- Renaming An Existing Document</li><li>20- Removing Characters</li></ul>   |                                                                             |         |
| 21- Deleting Selected Text                                                            |                                                                             |         |
| 22- Replacing Selected Text                                                           |                                                                             |         |
| 8. Practical Topics (Lab)                                                             | 1                                                                           |         |

| 1  | How to restart computer                                                                                                    | 19 | Disk Cleanup                                                                                                    |  |
|----|----------------------------------------------------------------------------------------------------|----|----------------------------------------------------------------------------------------------------|--|
| 2  | How to shut down computer                                                                                                    | 20 | How to hide a file                                                                                                    |  |
| 3  | How to switch user account                                                                                                    | 21 | How to reconfigure the date and<br>time of Personal Computer                                                                         |  |
| 4  | How to switch computer to sleep mode                                                                                                    | 22 | How to search on folder in drive C: or all HDD                                                                                       |  |
| 5  | Making computer in lock mode<br>Making computer in log off                                                                                                    | 23 | How to uninstall a program<br>from computer<br>(control panel→ program and<br>features)                                              |  |
| 6  | How to create<br>- Folder<br>- Text file                                                                                                    | 24 | How to check if there is faulty<br>Hardware. From Device manager.                                                                    |  |
| 7  | How to delete :<br>- Folder<br>- Text file                                                                                                    | 25 | How to display system, windows<br>type (RAM, CPU, O.S.)<br>-Right click on my computer a<br>Properties                               |  |
| 8  | How to rename :<br>- Folder<br>- Text file                                                                                                    | 26 | How to switch on among<br>active window-7 applications                                                                               |  |
| 9  | How to copy and paste<br>- Folder<br>- Text file                                                                                                    | 27 | How to add window-7 gadget                                                                                                    |  |
| 10 | How to cut and paste<br>- Folder<br>- Text file                                                                                                    | 28 | Computer maintenance<br>-Removing files from temp folder<br>-Removing files from recent folder<br>-Deleting files in download folder |  |
| 11 | How to make shortcut of<br>- Folder & Text file                                                                                                    | 29 | How to add notification on Taskbar                                                                                                   |  |
| 12 | How to display properties of :<br>- Folder<br>- Text file<br>- Drive                                                                                                    | 30 | How to add taskbar left, right,<br>top of the screen.                                                                                |  |
| 13 | -How to view desktop icon<br>-How to arrange desktop icons                                                                                                    | 31 | How to add desktop contents on Taskbar.                                                                                              |  |
| 14 | How to hide Desktop icon                                                                                                    | 32 | How to view task manager of the computer                                                                                             |  |
| 15 | How to add gadgets on desktop                                                                                                    | 33 | How to use Microsoft Word 2007                                                                                                    |  |
| 16 | <ul> <li>How to change <ul> <li>Desktop icon</li> <li>Show location of Mouse pointer</li> <li>Account picture</li> <li>Screen saver</li> <li>Desktop background</li> </ul> </li> </ul> |    | How to use Microsoft PowerPoint 2007                                                                                                 |  |
| 17 | How to print screen and save it                                                                                                    |    |                                                                                                    |  |
| 18 | Disk defragmentation                                                                                                    |    |                                                                                                    |  |

**19. Examinations:** 

*1.* Example, Question: What are links of computer?.

2. True or false type of exams: Example: computer screen is input device.

3. Multiple choices

4. Mention the procedure of changing line spacing as an example.

### 20. Extra notes:

Involving students to do a Mini-Project simulating what they are learning.

## 21. Peer review